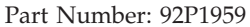

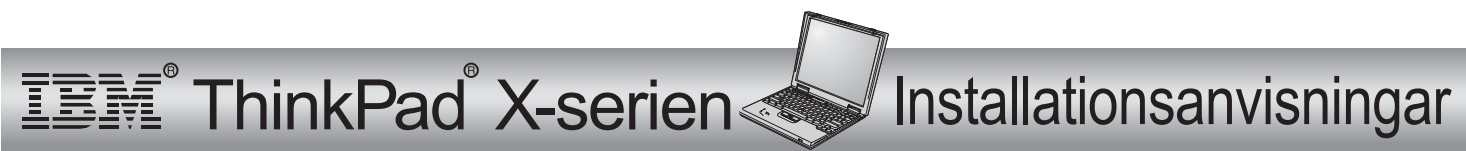

## **Packlista**

Tack för att du har valt att köpa en IBM ThinkPad <sup>i</sup> X-serien. Kontrollera att allt som står <sup>i</sup> den här listan finns med <sup>i</sup> förpackningen.

Om något saknas eller är skadat ber vi dig att kontakta inköpsstället.

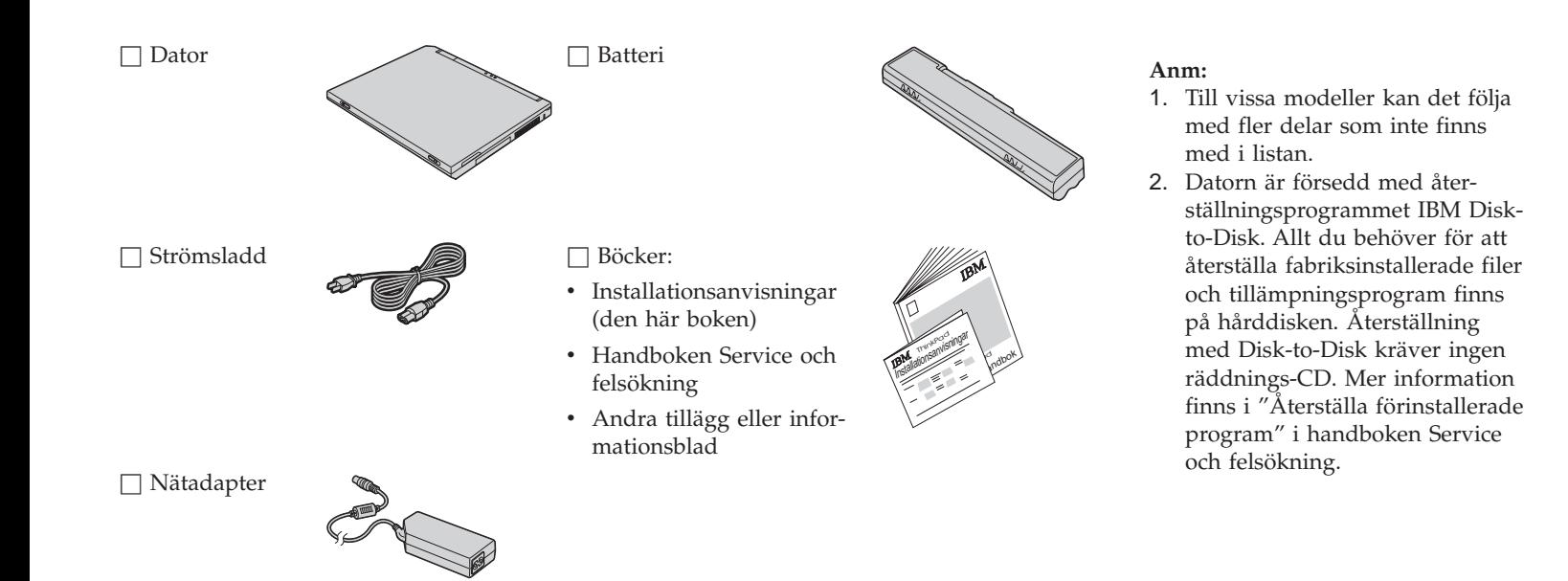

## **Installera datorn**

**1.** Installera batteriet.

a) Passa in batteriets framsida mot batterifackets sida **1** och skjut sedan försiktigt batteriet på plats 2.

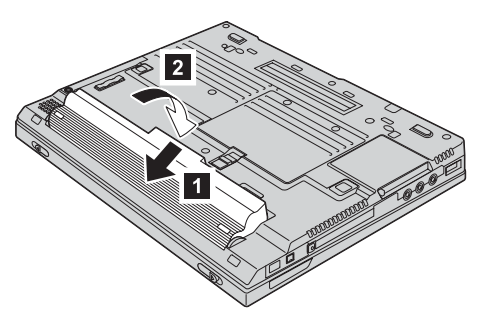

b) Skjut batterilåset till låst läge.

**2.** Ansluta till en strömkälla.

Anslut nätadaptern till eluttaget på datorns baksida. Gör anslutningarna <sup>i</sup> den ordning som visas.

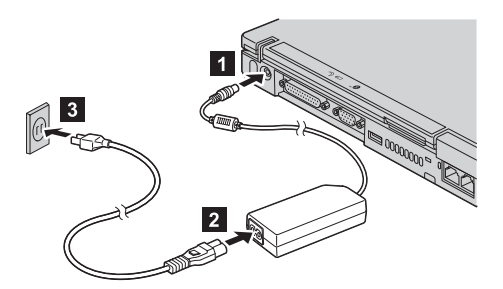

**3.** Starta datorn.

a) Öppna datorns bildskärm. Tryck på spärrarna **1** och öppna skärmen **2**.<br>Vinkla sedan skärmen så att du ser ordentligt.

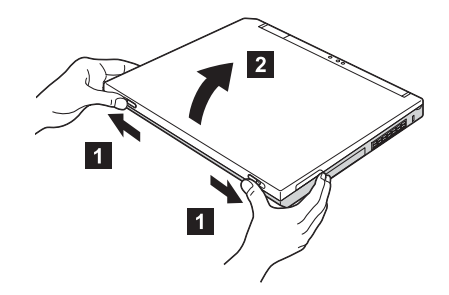

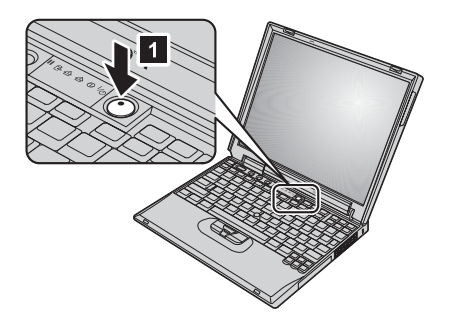

b) Tryck på strömbrytaren **1**.

**4.** Använda TrackPoint.

Med TrackPoint flyttar du pekaren på skärmen. TrackPoint har samma funktion som en mus. Den vänstra och högra knappen har samma effekt som motsvarande knappar på musen.

Du flyttar pekaren med hjälp av styrpinnen med röd topp som sitter mitt på tangentbordet. Tryck försiktigt med vänster eller höger pekfinger på styrpinnen <sup>i</sup> den riktning du vill flytta pekaren. Om du vill markera och dra ett objekt trycker du på och håller ner någon av styrpinnens knappar med tummen.

**Klicka** betyder att trycka en gång på vänster knapp. **Dubbelklicka** betyder att trycka på vänster knapp två gånger <sup>i</sup> snabb följd (inom <sup>1</sup> sekund).

Om du vill veta mer om TrackPoint trycker du på Access IBM-knappen. Då startas datorns hjälpsystem, Access IBM.

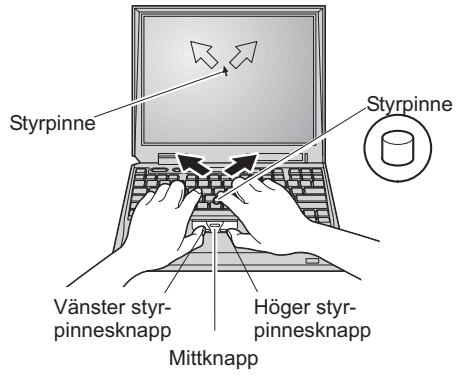

**5.** Använda volymkontrollen.

Du kan justera ljudnivån från de inbyggda högtalarna med hjälp av de här tre knapparna:

- 1-Volym ned
- 2- Volym upp
	- Tyst

3-

Om du stänger av ljudet och sedan stänger av datorn är ljudet fortfarande avstängt nästa gång du startar datorn. Du slår på ljudet genom att trycka på **Volym upp** eller **Volym ned**.

När du trycker på någon av de här knapparna sedan Windows har konfigurerats, visas en volymindikator på skärmen <sup>i</sup> några sekunder. Mer information om volymkontrollen finns <sup>i</sup> datorns hjälpsystem, Access IBM.

**6.** Installera Windows.

Datorn levereras med operativsystemet Microsoft® Windows® XP eller 2000. När du har startat datorn installerar du operativsystemet enligt anvisningarna på skärmen. Det tar cirka 30 minuter och datorn startar om flera gånger.

**7.** Använda Access IBM.

När du behöver hjälp med datorn eller vill komma till en IBM-webbplats, trycker du bara på Access IBM-knappen.

Access IBM är datorns inbyggda hjälp- och informationscentral. Den har du alltid med dig på resor utan att behöva bära på tryckta referenshandböcker.

Med sökfunktionen kan du hitta information om ThinkPad och dess olika funktioner. Om du vill ha direkt åtkomst till hjälp och suppor<sup>t</sup> liksom tips från andra användare av bärbara datorer eller information om tillbehör, program och uppgraderingar, går du till IBMs webbplats.

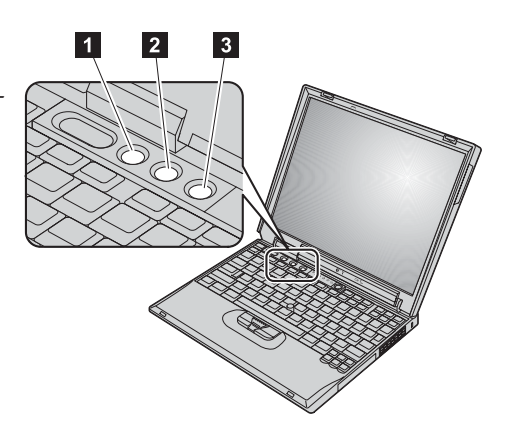

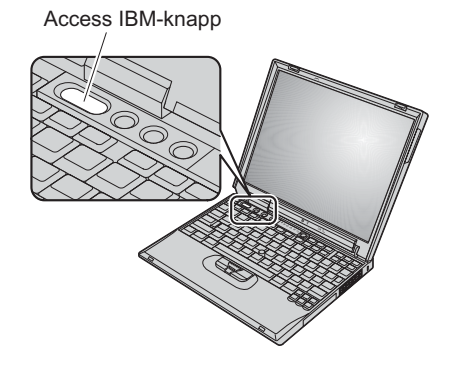

## **Installera mer minne**

Du kan öka mängden minne <sup>i</sup> datorn.

**Anm:** Använd endast minne av en typ som fungerar med datorn. Om du installerar minne på fel sätt eller av fel typ hörs en varningssignal när du försöker starta datorn.

**Varning:** Innan du installerar en modul, bör du vidröra ett metallbord eller en jordat metallföremål. På så sätt minskar du risken för att det kommer statisk elektricitet från dig själv. Statisk elektricitet kan skada modulen.

Så här installerar du en SO-DIMM-modul:

- **1.** Stäng av datorn och koppla bort strömadaptern och alla kablar från datorn.
- **2.** Stäng bildskärmslocket och vänd på datorn.
- **3.** Ta bort batteriet.
- **4.** Lossa skruvarna <sup>i</sup> locket över minneskortplatsen och ta bort locket.

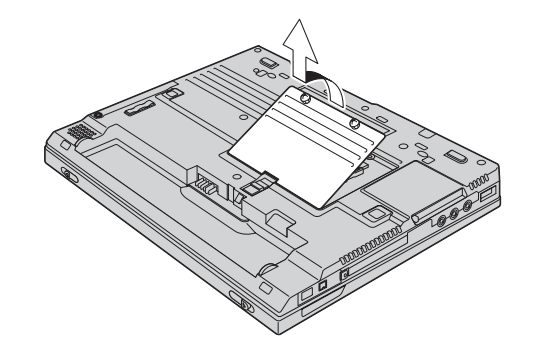

**Varning:** Modulen kan skadas om du rör vid dess kontakter!

**5.** Leta rätt på skåran <sup>i</sup> kanten av SO-DIMM-modulen som du ska installera.

**6.** Håll SO-DIMM-modulen så att skåran i modulen är vänd mot sockelns kant, för in modulen i sockeln i cirka 20 graders vinkel **1** och tryck in den ordentligt **2**.

Om SO-DIMM-modulen redan sitter <sup>i</sup> minneskortplatsen tar du bort den och sätter

lyfts upp. Ta sedan bort det gamla kortet.Lägg undan modulen för framtida bruk.

- **7.** Vicka på minnesmodulen tills den klickar på plats.
- **8.** Kontrollera att modulen sitter fast ordentligt.
- **8**

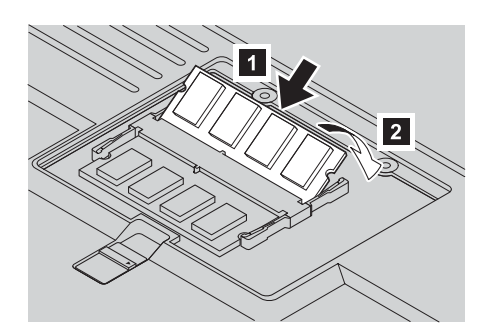

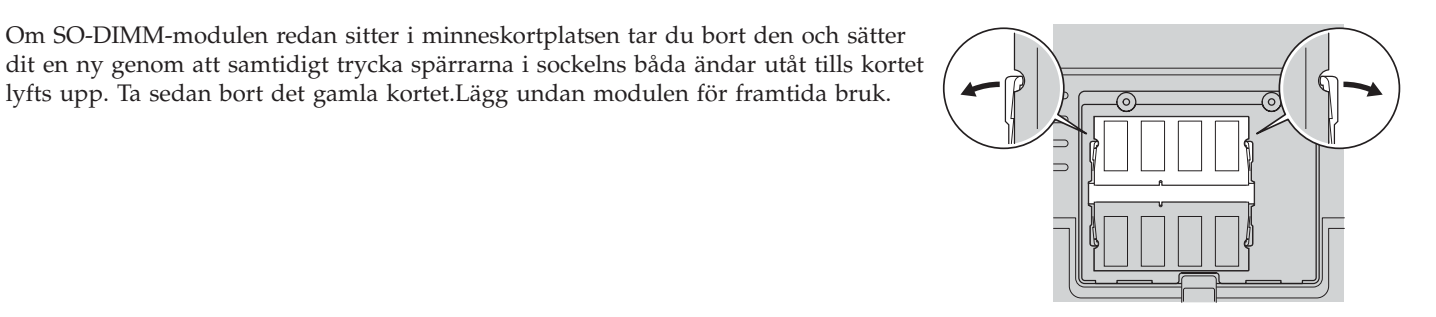

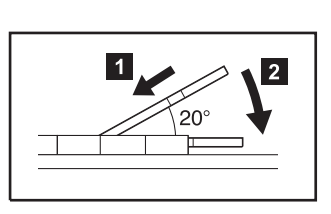

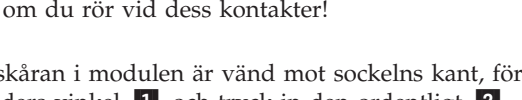

**9.** Sätt tillbaka locket över minneskortplatsen med bakre kanten först och dra sedan åt skruvarna.

**Varning:** När du har installerat eller uppgraderat en minnesmodul måste du först stänga luckan innan du kan använda datorn. Använd aldrig datorn när luckan är öppen!

**10.** Sätt tillbaka batteriet, vänd datorn rätt och sätt tillbaka kablarna.

Så här försäkrar du dig om att SO-DIMM-modulen är korrekt installerad:

- **1.** Starta datorn.
- **2.** När meddelandet "To interrupt normal startup, press the blue Access IBM button" visas längst ned till vänster på skärmen, trycker du på knappen Access IBM.
- **3.** Välj **Start setup utility**. Programmet för BIOS-inställningar öppnas. Under "Installed memory" visas den totala mängd minne som installerats <sup>i</sup> datorn. Om du t.ex. installerat en minnesmodul med 256 MB i en dator med 256 MB basminne ska den storleksuppgift som visas under "Installed memory" vara 512 MB.

**Ditt namn:**

**Företagets namn:**

**Modellnummer:**

**Serienummer:**

**Serviceföretag eller återförsäljare:**

**IBM webbplats för service:**

**IBMs servicenummer:**

**Anmärkningar:**

Varumärken

Följande är varumärken som tillhör IBM Corporation <sup>i</sup> USA och/eller andra länder:

IBM

ThinkPad

TrackPoint

Microsoft och Windows är varumärken som tillhör Microsoft Corporation <sup>i</sup> USA och/eller andra länder.